# **AR 技術の板書表現への利用に関する研究2**

# 奥村英樹

# A Study of Expression of Writing on the Blackboard with AR Technology 2

# Hideki OKUMURA

## ABSTRACT

The purpose of this study is to explain the extendibility of writing on a blackboard with AR technology. In this paper, I describe the overview and features of three software programs using AR technology which I developed, and reveal the considerations on the use of AR technology for blackboard representation.

I developed the following three kinds of teaching−materials software.

- 1) Software that facilitates the presentation of AR teaching materials
- 2)An AR teaching material to present a virtual object with accelerated motion in front of the blackboard
- 3)An AR teaching material to present a three−dimensional phase of Venus
- The main findings obtained as a result of the development are as follows.
- 1)It's possible to provide an environment in which teachers can develop AR teaching materials without programing.
- 2) Some effective learning situations with AR technology exists.
- 3) To use AR technology in the classroom, it is necessary to further increase the recognition rate of the marker.
- 4)To view a large three−dimensional object, it is necessary to devise its location and the position of the markers.
- KEYWORDS : augmented reality, software development, teaching materials development, writing on a blackboard

# **1.はじめに**

カメラの映像に CG を合成して閲覧する AR (Augmented Reality)技術は、既に一般的に利用 されるだけでなく,一般のプログラマーでも比較的 手軽に開発ができるようになっている(橋本 2008, 谷尻2008)。近年の AR 技術の教育利用について は,生徒自身がマーカー付きの器具を操作する化学 実験シミュレータ (江木 2010) や地図上のマーカー を通して各地点の史跡の写真等の情報を得る地図学 習(小杉 2011)などが多数提案されているが、多 くは学習者が個別あるいはグループで学ぶ用途とし て利用されている。これは、AR が将来的にも「個 人における」情報収集を支援する技術と考えられる ためである。しかし,情報を効果的に受け取るため には,提示される情報のデザインとその文脈が重要

である。学校教育においては,板書を伴う一斉授業 においてこそ,学習に関する情報が効果的に子ども 達に受け取られなければならないと考えられる。

筆者はこれまで、次の3つの仮説をたて、AR技 術を利用した教材開発を通して板書による提示での AR 技術の利用の可能性について論じてきた(奥村 2012,奥村 2012b)。

- 仮説1:タブレット PC を用い,マーカーを検出し て提示する技術であっても,板書時に有効な利用 方法が存在する
- 仮説2:AR は,電子黒板やプロジェクタ,情報端 末(PC)と異なる教育的利点を持っている。
- 仮説3:AR 技術を利用した教材(以下 AR 教材と 呼ぶ)の作成において、板書用の教材には、机の 上や教科書を拡張提示する教材にはない技術上の

特性が存在する。

その結果,各仮説に対して以下の結論を得ている。

「仮説1」については,3D モデルやアニメーシ ョン,シミュレーション教材などを板書内容の一部 として提示することで,学習内容のイメージ化等に 寄与する可能性が示された。

「仮説2」についても,解像度や視聴の継続性(長 時間の視聴)に問題はあるが,板書された学習内容 との接続性の点では,AR の方が教育的であること が示された。

「仮説3」についても,オブジェクトの提示角度 やサイズ等,いくつかの課題のあることが示され た。

本稿では,新たに作成した AR 教材について,そ の概要と特徴を述べるとともに,開発に際して得ら れた板書用の AR 教材の開発上の留意点を整理す  $\delta$ 。

## **2.本稿で扱う AR 技術と利用環境**

本開発においては,次のような技術的制限と利用 環境であることを前提としている。

1)生徒によるタブレット PC を用いた閲覧

既に報告している通り,文部科学省や経済産業省 などの主導で行われているさまざまな教育への ICT 活用のプロジェクトの中には,学習者全員にタブレ ット PC を配布し,日常的に利用する実践的研究が 行われている。従って,1人1台のタブレット PC を用いた閲覧は,この数年で一般的な学習環境にな る可能性が高い。なお,本稿で利用するタブレット PC は、液晶画面の反対側にカメラが備え付けられ ているものとしている。これにより,板書に対して タブレット PC をかざすことで,実物とタブレット PC で提示された画面を比較して閲覧することが可 能となる。

#### 2)マーカーを用いた位置認識

様々な教材を作成し,提示する上で,顔や手書き

文字,手書き図形の認識に比べて,特定のマーカー を利用した認識の方が誤作動する可能性が最も少な い。現在では、マーカーレス(黒い枠のマーカーを 使わない手法)で画像を認識する開発用ライブラリ もあるが,認識率の低下が予想されるため今回はこ の方法に留めた。

#### **3.開発した教材の種類**

AR 技術を利用した板書の拡張など,新しい技術 を教育に利用する際に問われるのは,「新しい技術 を利用してもできる教育」ではなく,「新しい技術 でないと実現できない教育」を明らかにすることで ある。

従って,本研究では開発の方向を次の2点に絞っ ている。1つは,誰もが新しい技術を利用した授業 を試せる環境の構築である。これにより,新しい技 術を利用した教育方法の実践例が増え,より広く深 い議論が可能となる。2つめは,「新しい技術でな いと実現できない教育」を実現する教材ソフトの開 発である。

本研究では,上述の2つの方向性のもとに以下の 3つの AR教材を作成した。最初のソフトは、前述 の誰もが利用できる環境の実現を目指したものであ り、残りの2つは「新しい技術でないと実現できな い教育」を実現する教材ソフトの開発を目指したも のである。

(1)汎用 AR 提示ソフト

3D の CG オブジェクトを制作する技能があれ ば,すぐに授業で利用できる汎用提示ソフト。従 来の AR ソフトは、プログラミングの技能を必要 とするため,開発環境とプログラミングの知識を 必要とした。

(2)加速度運動シミュレーション

大きな空間を必要とする加速度運動の疑似実験 をするソフト。従来の教師実験による提示では, 運動する物体を視認しづらく,加速度を自由に変 更できないうえ,実時間での提示のみであった。 また,電子黒板やパソコンによるシミュレーショ

ンでは,加速度運動のスケール感が認識しづらい ものとなっていた。

(3)金星の満ち欠けシミュレーション

立体的な金星の満ち欠けのイメージを疑似体験 するソフト。太陽と金星、地球の位置関係を、平 面的な作画よりもよりダイナミックに提示するこ とが可能となっている。

#### **4.汎用 AR 提示ソフトの概要と考察**

#### 1)背景と目的

先述の通り, AR 技術の教育利用を検討するため には,実践しやすい環境を作る必要がある。本ソフ トでは、AR 技術による板書の拡張を、プログラミ ングの技能や開発環境がない先生でも手軽に利用で きることを目的としている。

#### 2)開発要件

開発に際しては,以下の点を要件とした。

- ・マーカーの制作と登録が不要である
- ・マーカーの記号は,教師や学習者にも理解可能な ものである
- ・教材製作にプログラムのコンパイルが不要である
- ・提示できる CG オブジェクトは,一般的に使われ ているデータ形式を採用する
- ・提示内容を,各学習者が座ったままでも任意の角 度で閲覧できる
- ・利用の際は,学習者がタブレット PC を手で持ち 撮影することを前提とする
- ・タブレット PC を長時間持たなくてもすむ
- ・拡張された提示内容を見ながらノートをとれる

#### 3) ソフトの概要

本ソフトは、マーカーを数字とし、汎用性を高め た上で教師や生徒も簡易に識別できるようにした (図1)。また,提示可能な CG オブジェクトのデー タ形式は,「メタセコイア(.mqo)」,「VRML(.wri)」, 「2D 画像(.bmp)」の3種類とした。更に,これ らの CG データは,拡張子以外のファイル名を,マー

カーの番号に変更し,特定のフォルダに保存するだ

けで良いようにした。

ソフトを起動し,画面サイズを設定すると,すぐ に利用可能となっている(図2)。提示に際しては 次の3つのモードを用意している。

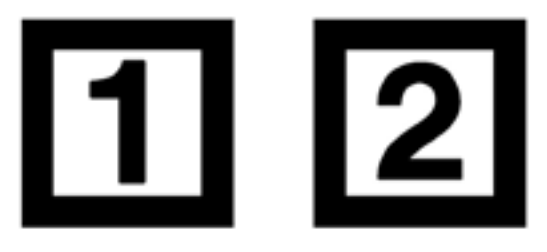

図1 汎用のマーカー例

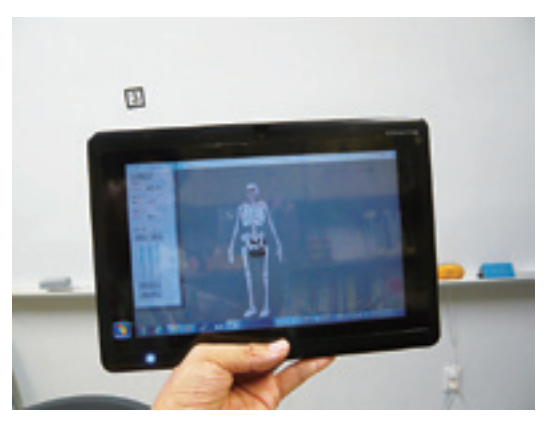

図2 汎用 AR 提示ソフトの画面例

(1)画面モード(ライブ/静止)

タブレット PC を手に持って映すと,手ぶれの ため CG オブジェクトをじっくり閲覧することが できない。また,カメラの動画撮影上の性質のた め、例えタブレット PC を固定してもドット単位 で画像がわずかに動き,認識したマーカーの角度 が逐次ずれることになる。そのため,ソフトが認 識するマーカーの方向もずれることにより. CG オブジェクトの描画角度が常にぶれることにな る。机上などマーカーに近い場合は問題ないが, 板書の場合は遠くにある小さなマーカーを認識す るため,角度のずれは大きくなる。ここでいう「ラ イブ」は映像を逐次認識する通常の表示である が,「静止」は映像を静止画にして固定するもの である。これにより,マーカーのずれがなくなる

ほか,タブレット PC を机に置いても同様の画像 が提示されたままであるため,ノートに書き込む 作業もしやすくなる。

(2)表示モード(オン/オフ)

板書された画像と、AR による拡張された画像 を比較する際に利用するモードで 「オン」が通 常の CG オブジェクトが提示される表示なのに対 し,「オフ」は CG オブジェクトを非表示とする ものである。

(3)回転モード(オン/オフ)

立体の CG オブジェクトであっても、タブレッ ト PC に提示された時点で2次元表示となり,立 体物を見ている感覚は半減してしまう。回転モー ドが「オン」の場合は,マウスや指先によるドラ ッグに合わせて,CG オブジェクトが回転し続け るようになっている。

また. 提示された CG オブジェクトに対しては. 以下の操作が可能となっている。これらの操作は, 複数のマーカーが画面内にある場合は,映像内の マーカー部分をタップ(あるいはマウスの左ボタン でクリック)することで区別し,個別に操作できる ようになっている。

(1)拡大・縮小

ソフトのコントロールパネル上のボタンをクリ ックするか,画面の上部と下部のタップで拡大・ 縮小を操作できるようになっている。

(2)回転

回転モードがオフの場合は,ドラッグした方向 と距離に応じた角度で,オブジェクトが回転し静 止する。ただし,マーカーに垂直な方向を軸とし た左右の回転については,マウスの右ボタンによ るドラッグで実現している。さらに,コントロー ルパネルのスライダーを操作することでも,XYZ の各軸に応じた回転をするようになっている。 (3)画像の保存

現在の CG オブジェクトの表示状態で、板書の 内容とともに画像として保存する。文字入力によ る操作の中断を避けるため,ファイル名は保存日 時となっており,保存用のダイアログは表示され ない。

#### 4)考察

本開発により,CG モデルの制作のみで AR の授 業での利用が可能となった。しかし,今後の利用の しやすさから,以下の点での更なる検討が必要とな る。

(1)マーカーが認識しづらい場面が多い

光の加減や撮影位置により,マーカーを認識で きない場面も多数生じた。全ての学習者が同じ情 報を確実に得られなければ,一般の教員が気軽に 利用できる環境とは言えない。

(2)四角いマーカー枠が板書内容の視認性を下げて いる

現状では、板書に際しては四角い枠のついた マーカーを利用している。そのため, AR による 拡張表示がされていない板書では,マーカー部分 が意味不明なものとなっている。AR による拡張 表示がされていなくても板書として成り立ち、拡 張表示によって更に高度な情報を得られるように する工夫が必要となる。

#### **5.加速度運動シミュレーションの概要と考察**

# 1)背景と目的

中学校や高等学校の物理分野では,数式による学 習が増えてくるのに比例して、その数式(公式)が 現実にはどのような現象となるか理解することが難 しくなっている。特に運動力学の場合,加速度運動 など、仮定や理想的な状態での定義は知識として理 解できても、現象としての物体の運動のイメージを 持たせることは教師による提示実験でも難しい場合 が多い。一方,物体の運動のイメージはシミュレー ションソフトを使って PC の画面上に表示すること も可能であるが、全てが CG で提示されるため、距 離感やスケール感を持たせることはかなり難しい。

#### 2)開発要件

開発に際しては,以下の点を要件とした。 ・物体の加速度運動を教室内の空間でシミュレート できる

- ・加速度は,学習者が自由に設定できる
- ・学習者が,何度でも加速度運動を確かめられる
- ・単位時間ごとの目盛りをもとに,加速度運動での 距離を確かめられる
- ・運動範囲を広くとれる(2m 以上)

#### 3)ソフトの概要

従来は直線上に単位時間ごとの物体の位置を黒板 やノートに記すことで,加速度運動の現象を説明し ていたのに対して,アニメーションで提示できるよ うにしたものである。

この時 2m を超える長さの運動であるため マーカーが認識できる距離まで近づくと,タブレッ ト PC のカメラの撮影範囲の制限から,運動開始位 置から運動の終端までの物体の運動の様子を見るこ とは難しい。そのため,マルチマーカーという手法 を使い,特定の間隔で複数のマーカーを配置するこ とで,運動開始位置から終端までをカメラをパンし ながらでも閲覧できるようにした(図3.図4)。

本ソフトでは,加速度運動のシミュレーションと して,次のような機能を持っている。 (1)加速度のパラメータの変更

キーボードの数字キーを認識し, [m/s2] を単 位とした1桁までの加速度運動をシミュレートで きるようになっている。

(2)加速度運動の開始指示

画面をタップすることで,運動のアニメーショ ンが見られるようになっている。

(3)目盛りの表示・非表示

画面の隅をタップすることで,目盛りの表示・ 非表示を切り替えられるようになっている。これ により、単位時間での運動位置を白板(黒板)上 に転記することも可能となっている。

#### 4)考察

ARを使うことで、現実の空間イメージの中での 物質の運動を体験することが可能となっている。ま た,マルチマーカーを使うことで,電子黒板よりも 大きなサイズでリアルな物理現象を提示することが

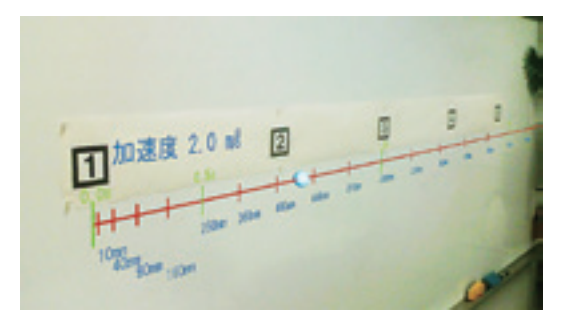

図3 加速度運動のシミュレーションの例 (運動の 開始位置)

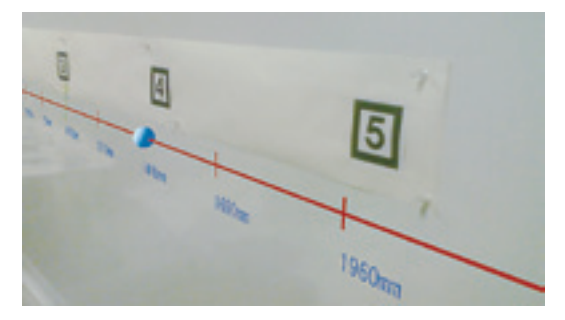

図4 加速度運動のシミュレーションの例(運動の 終端位置)

できた。

今後は,以下の点での改良が望まれる。

(1)更に大きな空間イメージでの利用

重力加速度など,加速度の値が大きい現象の場 合は,より大きな空間でないとその特徴を理解で きない。

(2)マーカーの配置方法の検討

マルチマーカーでは,マーカーが多いほどより 広い空間を利用できるが,板書の際にそれらの マーカーを逐次設置するのは現実的ではない。

# **6.金星の満ち欠けシミュレーションの概要と考察**

# 1)背景と目的

金星の満ち欠けでは,教科書や板書,ノートでの 表現の制約から,反時計回りで公転する様子を示す 俯瞰図による描画で表現することが多い(図5)。 この場合,天体の動きを動的に表現できないだけで なく,太陽と金星,地球の正しい縮尺での位置関係 や星のサイズまで認識させることは難しい。

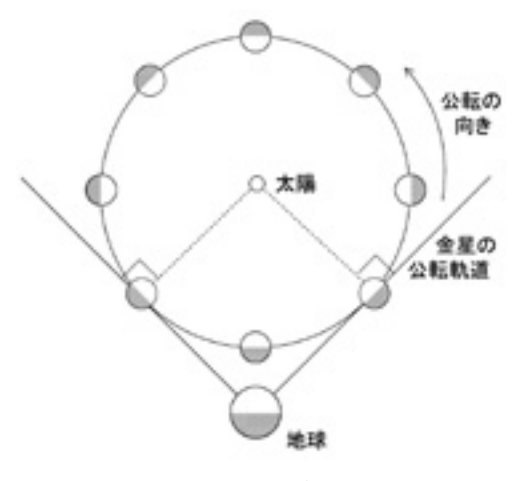

図5 金星の満ち欠けの作図例

2)開発要件

開発に際しては,以下の点を要件とした。

- ・太陽と金星,地球の位置関係と,満ち欠けの原理 を立体的な空間で表現できる
- ・天体の正しい縮尺イメージも表現できる
- ・学習者の席からの視点に左右されないで,モデル 図が提示できる

#### 3) ソフトの概要

本ソフトでは、次の2つのパターンでの提示が可 能となっている。

#### a)俯瞰図的な提示

図5に示された説明図を,AR によりそのままの 見え方で提示する(図6)。中央の太陽が見えやす いよう,マーカーは自動的に隠すようになってい る。また,金星は公転軌道上を反時計回りに回転す るアニメーションとして提示してあり,地球から見 える方向が線で示されている。地球の左側には,地 球から見える金星の大きさと満ち欠けが提示されて いる。

なお、太陽は金星の公転半径から算出した正しい 半径で提示しているが,金星と地球をこの縮尺で提 示すると1ドットにも満たない。また,教室の横側 から閲覧した場合には,CG オブジェクトが白板に 張りつくように提示されるため,金星の公転を斜め

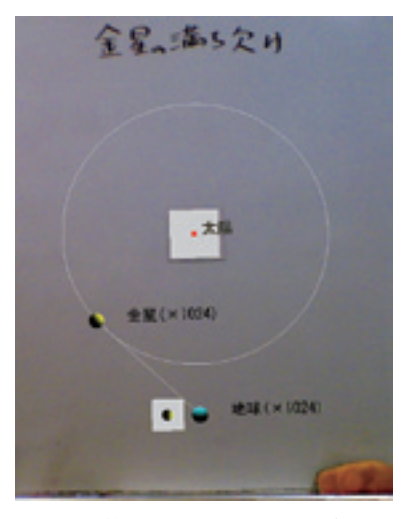

図6 俯瞰による金星の満ち欠け

左から見ることになってしまう。

以上から、 本ソフトでは、画面の静止や CG オブ ジェクトの表示/非表示などに加えて、次のような 機能を用意した。

(1)画面拡大

CG オブジェクトの内容を詳細に閲覧できるよ う,カメラで撮影された画像の特定部分のみを拡 大させる。

(2)金星・地球のみ拡大・縮小

太陽光による金星と地球の陰影を肉眼で読み取 れるよう,公転軌道はそのままに金星と地球のみ 拡大表示する(図6)。

(3)正面表示

マーカーを斜め方向から見た場合にも,学習者 に対して正面を向くように提示する(図7)。

(4)説明表示

太陽と金星,地球の名前と,金星と地球の倍率 を提示する。

# b) 立体感のある提示

金星の満ち欠けの様子を,金星の公転軌道面上の 地球側の視点から提示する(図8)。

この場合,教室の端でなおかつ下側(着席状態) で閲覧すると,先の俯瞰図の下側から見ることにな る。しかし,「正面表示」を利用すると,どの席か

## AR 技術の板書表現への利用に関する研究2

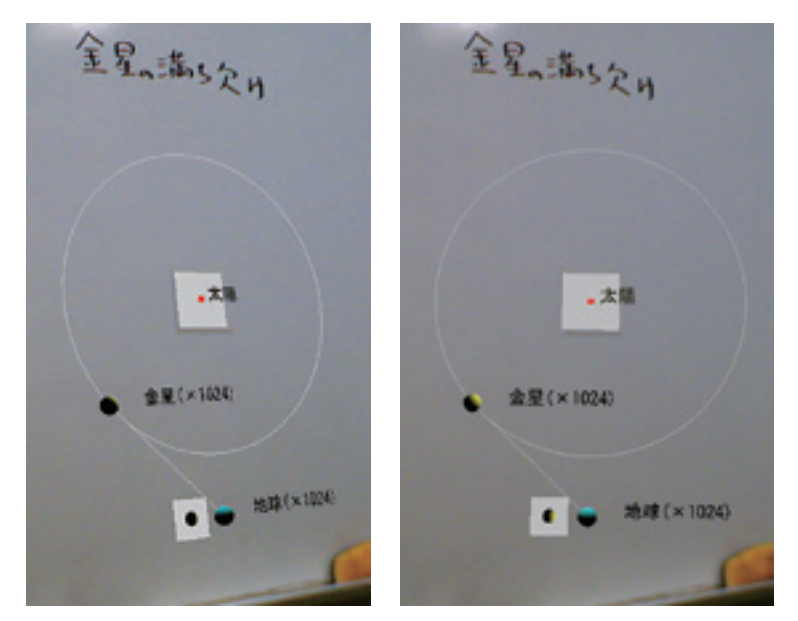

図7 俯瞰による金星の満ち欠け(斜め左下からの閲覧と正面モード)

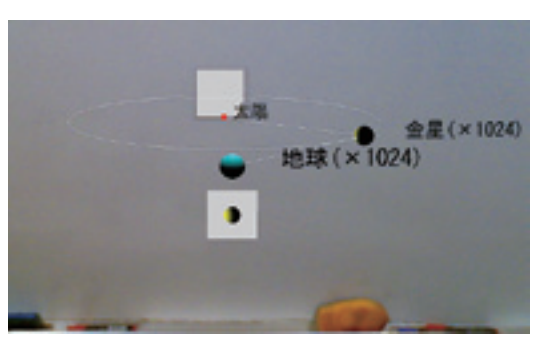

図8 地球方向からの金星の満ち欠け

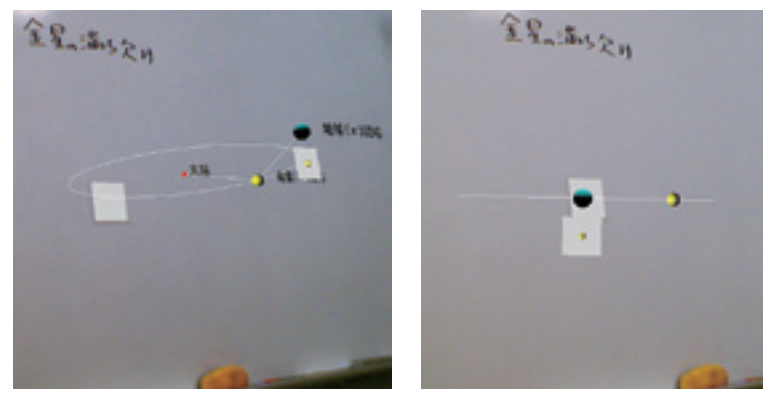

図9 地球方向からの金星の満ち欠け(斜め左下からの閲覧と正面モード)

らでも地球方向からの見え方を確認することが可能 となる(図9)。

更に,より詳しく満ち欠けを観察できるよう,以 下の機能も追加した。

#### (1)地球視点表示

地球方向からの金星の見え方を確認するため, カメラ位置が地球になるように提示する(図10)。 (2)回転

地球方向からの視点では,公転軌道と太陽が同 一平面上にあるため,重なることになる。そこで, 斜め上方向の視点でも閲覧できるよう,ドラッグ で CG モデルを回転できるようになっている(図 11)。

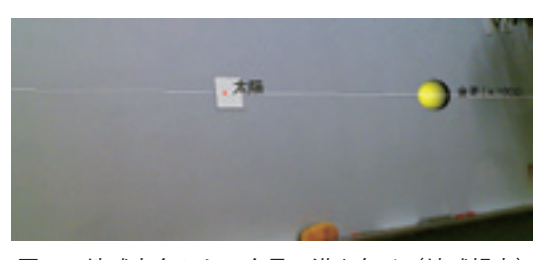

図10 地球方向からの金星の満ち欠け(地球視点)

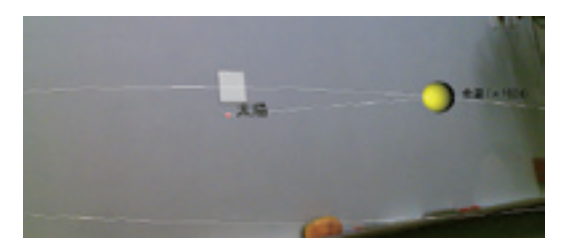

図11 地球方向からの金星の満ち欠け(地球視点で の縦方向の回転)

#### 4)考察

本ソフトにより,俯瞰図による簡単な描画を立体 的に表現し,惑星間の位置関係や見え方を提示する ことは可能となった。しかし,奥行きのある立体表 示については,以下の点で今後の検討が必要とな る。

(1)白板を突き抜ける表示

このシミュレーションでは,「俯瞰図的な提示」 と同様に「立体感のある提示」に際しても,当初 はマーカー位置を太陽の場所とした。しかし、金 星が太陽の背面にある場合,白板を突き抜ける表 現となるため、立体視がしづらくなる。

(2)複数のマーカーでの位置関係の指定

(1)の対応策として,本ソフトのように CG オ ブジェクトの全てを白板の手前側で提示した場合 は,複数のマーカを利用した際に操作性が悪くな る。

#### (3)マーカー認識範囲の拡大

立体感を持たせるために,白板の手前側で提示 した場合,オブジェクトの細部を確認しようと視 点をずらすとマーカーが撮影範囲から外れてしま う可能性が高い。特に白板から大きく飛び出して いる場合は,撮影範囲に白板が入らないことも考 えられる。したがって,マルチマーカーを配置で きない場合は,重力加速度センサーなど,他の手 段の利用を検討する必要がある。

#### **7.まとめと今後の課題**

本開発研究により,以下の知見を得ることができ た。

1)誰もが新しい技術を利用した授業を試せる環境 の構築について

誰もが新しい技術を利用した授業を試す環境の構 築にあたっては,次の点で概ね実現したと考えられ る。

- · マーカーを固定化することで、CG オブジェクト の制作のみですぐに利用できるようになった。
- ・マーカーを数字にすることで,教師の操作性は向 上した。
- ・一般に3DCG の制作によく使われるメタセコイ ア形式と VRML 形式,BMP 形式を採用すること により、AR 利用の敷居を下げることができた。
- ・学習者が着席する位置により見え方が変わる問題 も,拡大・縮小・回転などの機能を追加すること で,より詳しく学習者が CG オブジェクトを確認 できるようになった。
- ・手持ちによるブレについては,静止画モードを作 ることにより学習者は落ち着いて CG オブジェク

トを閲覧できるようになった。更に,閲覧しなが らのノートへの記入も可能となった。

その一方で,以下の点については今後の検討が必 要となった。

(1)教室の後方でも認識可能なマーカーの適切なサ イズ

こちらについては,タブレット PC のカメラの 性能の向上と合わせて検討する必要がある。 (2)電灯の反射などへの対策

マーカーを十分な解像度でとらえても、光の反 射などにより解析が十分できない場合も多くあっ た。全ての学習者に AR による CG オブジェクト の閲覧が保証されるためには,マーカーの材質だ けでなく,多様な解決方法を模索していく必要が ある。

(3)マーカーレスでの利用の検討

CG オブジェクトを教師の意図した場所とタイ ミングで提示するためにはマーカーを利用する必 要があるが、現行の四角い枠がついたマーカーで は対応しずらい学習内容も多数存在する。従っ て,四角い枠を必要としない認識方法の導入も必 要となる。

(4)開発したソフトの配布とサポート

今回開発したソフトについて,ネット上で公 開·サポートするこにより、ARの利用者を増や す必要がある。

2)「新しい技術でないと実現できない教育」の開 発について

AR 技術の利用でないと実現できない教育とし て,加速度運動のシミュレーションと金星の満ち欠 けのシミュレーションの2つの教材を作成した。こ れにより、以下の点で AR 技術を有効に利用した教 育になりうると考えられる。

・大きな空間を対象とした物体の運動のイメージを とらえやすくする擬似的実験

・立体的な教材モデルについて 複数の視点で立体 的・動的にとらえやすくする擬似的実験

ただし,以下の点で今後更に検討が必要となって いる。

- ・比較的大きな教材モデルを白板を突き抜ける形で 表示させる場合の,立体的に見やすい視覚的な方 法の検討
- ・白板の手前で表示させる場合の,個々のオブジェ クトの位置指定の方法の検討
- ・白板の手前で表示させる場合に,マーカーが視界 から外れることへの対処

今後は、より具体的な教材の作成と実践例の蓄積 に努める必要がある。

# **謝 辞**

本研究は,平成24年度文部科学省科学研究費補助 金 基盤研究(C)(課題番号:23501124)の助成を 受けています。記して感謝の意を表します。

#### **参考文献**

- 橋本直,2008,ARToolkit 拡張現実感プログラミング入 門,(株)アスキー・メディアワークス:232ページ.
- 谷尻豊寿,2008,ARToolkit プログラミングテクニッ ク,(株)カットシステム:296ページ.
- 江木啓訓ほか,2010.化学実験の安全学習を支援するス マート実験室の構築,日本教育工学会第26回全国大会 講演論文集.301-302
- 小杉大輔ほか. AR 技術を用いた小学校社会科地図学習 教材の開発,日本教育心理学会総会論文集(51):236
- 奥村英樹,2012.AR 技術の板書表現への利用に関する 研究,四国大学紀要 Ser.A 人文社会科学編-No.37:69  $-76.$
- 奥村英樹,2012,AR 技術の板書表現への利用に関する 研究,日本教育工学会第28回全国大会講演論文集,日 本教育工学会:575-576.

(奥村英樹:生活科学部児童学科教育工学研究室)